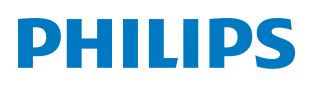

*PicoPix Max One*

PPX520 Portable projector

# Manual de usuario

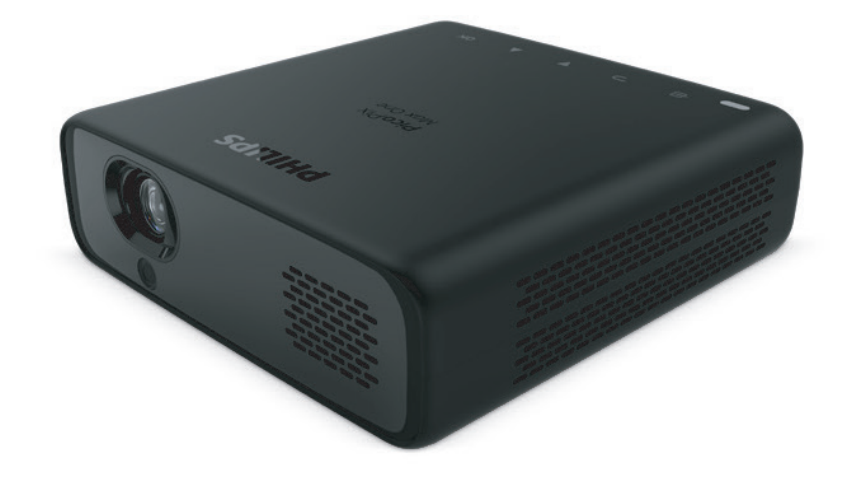

Registre su producto y reciba asistencia en www.philips.com/support

## Índice

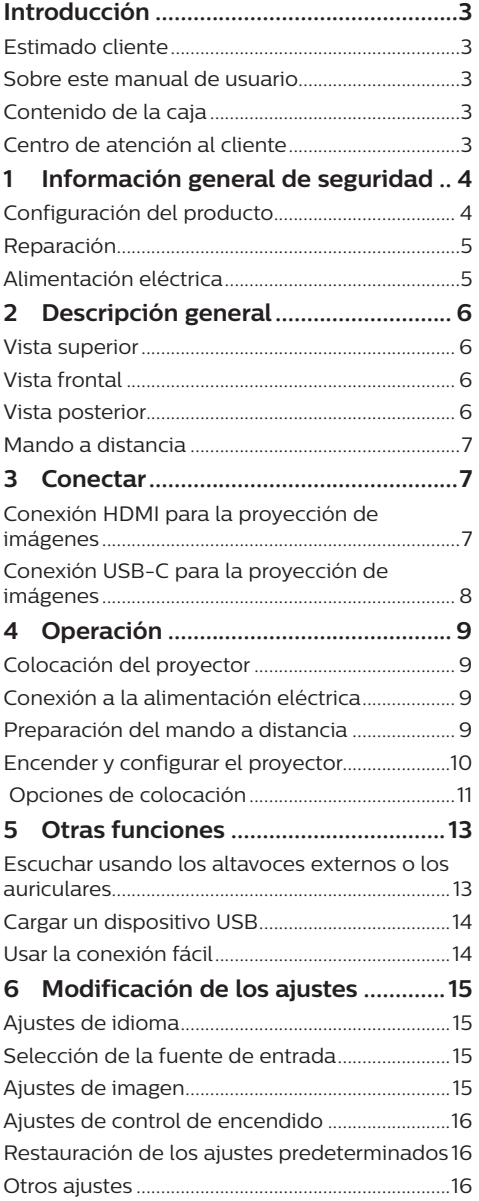

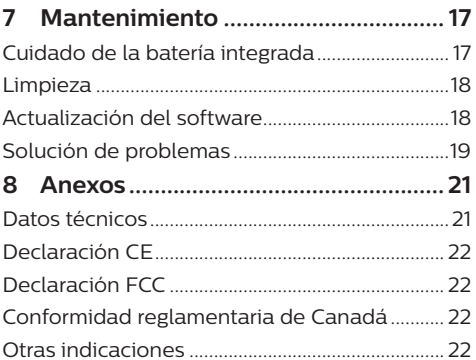

## **Introducción**

### **Estimado cliente**

Gracias por comprar este proyector.

¡Esperamos que disfrute de este producto y de las múltiples funciones que ofrece!

### **Sobre este manual de usuario**

La guía de inicio rápido suministrada con este producto le permitirá empezar a utilizarlo rápida y fácilmente. Puede encontrar descripciones detalladas en las siguientes secciones de este manual de usuario.

Lea atentamente todo el manual de usuario. Siga todas las instrucciones de seguridad para garantizar un funcionamiento apropiado de este producto (**consulte Información general de seguridad, página 4**). El fabricante no asumirá ninguna responsabilidad si no se siguen estas instrucciones.

### **Símbolos utilizados**

#### **Aviso**

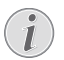

#### **Solución de problemas**

Este símbolo hace referencia a recomendaciones que le ayudarán a utilizar este producto de forma más eficaz y sencilla.

#### **¡PELIGRO!**

**¡Peligro de lesiones personales!**

Este símbolo advierte del riesgo de lesiones personales. Una manipulación inadecuada puede dar lugar a lesiones corporales o daños materiales.

#### **¡ATENCIÓN!**

#### **¡Daños en el producto o pérdida de datos!**

Este símbolo advierte del riesgo de daños en el producto y de una posible pérdida de datos. Pueden producirse daños si no se maneja adecuadamente.

### **Contenido de la caja**

- a Guía de inicio rápido
- b Proyector PicoPix Max One (PPX520/INT)
- (3) Bolsa de transporte
- d 2 adaptadores de enchufe (UK, US)
- $(5)$  2 pilas AAA
- f 1 adaptador de corriente
- Mando a distancia

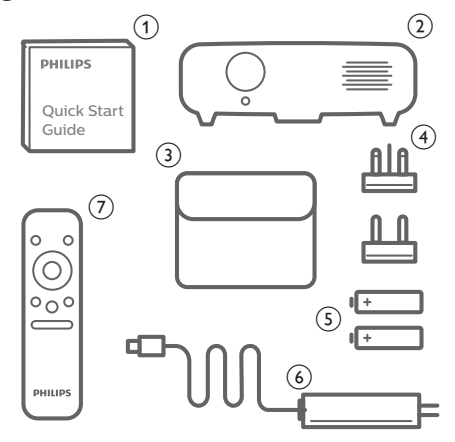

### **Centro de atención al cliente**

Puede encontrar el número de la línea directa de asistencia en la tarjeta de garantía o en internet:

**Página web:** www.philips.com/support

**Dirección de correo electrónico:**philips. projector.eu@screeneo.com

**Teléfono internacional:** +41 215 391 665

¡Consulte el coste de las llamadas internacionales con su operador telefónico!

Puede acceder al manual electrónico de usuario en

https://support.philipsprojection.com

Puede acceder al foro de la comunidad en https://community.philipsprojection.com

## **1 Información general de seguridad**

Tenga en cuenta la totalidad de advertencias y avisos de seguridad. No realice ningún cambio ni ajuste no recogido en este manual. Un funcionamiento incorrecto y una manipulación inadecuada podrían producir lesiones corporales, daños en el producto o pérdida de datos.

### **Configuración del producto**

Este producto está previsto únicamente para su uso en interiores. Coloque el producto de forma segura sobre una superficie estable y plana. Para evitar posibles lesiones a personas o daños en el propio producto, coloque todos los cables de tal modo que nadie pueda tropezar con ellos.

No ponga en funcionamiento el producto en habitaciones húmedas. Nunca toque el cable o el enchufe conectado a la red con las manos mojadas.

Durante el funcionamiento, no tape el producto y asegúrese de que la ventilación a su alrededor sea apropiada. No coloque el producto dentro de armarios, cajas u otros lugares cerrados cuando lo esté utilizando. No cubras la lente durante el funcionamiento.

Proteja el producto de la luz directa del sol, el calor, las variaciones importantes de temperatura y la humedad. No coloque el producto cerca de radiadores o acondicionadores de aire. Tenga en cuenta la información sobre la temperatura indicada en las especificaciones técnicas (**consulte Datos técnicos, página 21**).

El funcionamiento prolongado del producto provoca el calentamiento de las superficies. En caso de sobrecalentamiento, el producto cambia automáticamente al modo de espera.

No permita que se filtre ningún líquido en el interior del producto. Apague el aparato y desconéctelo de la red eléctrica si se introduce en él algún líquido o alguna sustancia extraña. Acuda a un centro de reparación autorizado para su inspección.

Siempre manipule cuidadosamente el aparato. Evite tocar la lente. No coloque objetos

pesados o punzantes sobre el producto ni sobre el cable de alimentación.

Si el aparato se calienta demasiado o empieza a emitir humo, apáguelo inmediatamente y desenchufe el cable de alimentación. Acuda a un centro de reparación autorizado para su revisión. Mantenga el producto alejado de cualquier llama viva (por ejemplo, la de una vela).

Este producto tiene una batería integrada. No la desmonte ni modifique. La batería integrada solo debe ser reemplazada por personal especializado del servicio técnico.

No intente cambiar usted mismo la batería integrada. El manejo incorrecto de la batería o el uso de una batería incorrecta puede ocasionar daños al producto o lesiones personales.

#### **¡PELIGRO!**

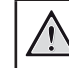

**¡Riesgo de explosión debido al uso de un tipo de pilas incorrecto!**

El uso de un tipo de pilas incorrecto entraña un peligro de explosión.

No exponga las pilas (conjunto de baterías o baterías integradas) a temperaturas elevadas, como sería el caso de la exposición a la luz directa del sol o a una fogata.

En las siguientes condiciones, puede aparecer una capa de humedad en el interior del producto que puede dar lugar a un mal funcionamiento:

- Si se traslada el producto de una zona fría a otra caliente.
- Tras poner en marcha la calefacción en una habitación fría.
- Al colocar el producto en una habitación húmeda.

Para evitar la formación de humedad, proceda de la siguiente manera:

- 1 Coloque el producto en una bolsa de plástico y selle la bolsa antes de trasladarlo a otra habitación, de manera que se adapte a las condiciones de la nueva habitación.
- 2 Espere una o dos horas antes de sacar el producto de la bolsa de plástico.

El producto no debe utilizarse en ambientes polvorientos. Las partículas de polvo y otros objetos extraños pueden dañar el producto.

No exponga el producto a vibraciones extremas. Podrían dañar los componentes internos.

No deje que los niños manejen el producto sin supervisión. Los materiales de embalaje deben mantenerse fuera del alcance de los niños.

Por su propia seguridad, no utilice el producto durante una tormenta eléctrica.

### **Reparación**

No repare el producto por su cuenta. Un mantenimiento inadecuado puede dar lugar a lesiones corporales o daños en el producto. El producto debe repararse en un centro de reparación autorizado.

En la tarjeta de garantía suministrada con el producto, encontrará información pormenorizada sobre los centros de reparación autorizados.

No retire el rótulo de modelo del producto, ya que esto anularía la garantía.

### **Alimentación eléctrica**

Utilice únicamente un adaptador de corriente que esté homologado para este producto (**consulte Datos técnicos, página 21**). Compruebe si la tensión de red de la unidad de alimentación se corresponde con la tensión de red disponible en el lugar donde conectará el aparato. En el producto se indica su tensión de funcionamiento.

La toma de corriente debe estar situada cerca del producto y ser fácilmente accesible.

La capacidad de la batería disminuye con el tiempo. Si el producto solo funciona conectado a la alimentación de corriente alterna, significa que la batería no funciona bien. Contacte con un servicio técnico autorizado para sustituir la batería integrada.

#### **¡ATENCIÓN!**

Siempre utilice el botón (<sup>1</sup>) para apagar el proyector.

Apague el proyector y desenchúfelo de la corriente antes de limpiar la superficie (**consulte Limpieza, página 18**). Utilice un paño suave que no se deshilache. No utilice nunca limpiadores líquidos, gaseosos o fácilmente inflamables (sprays, abrasivos, pulidores, alcohol). No permita que entre humedad en el interior del producto.

#### **¡PELIGRO!**

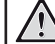

#### **¡Riesgo de irritación ocular!**

Este producto está equipado con un led de alta potencia que emite una luz muy brillante. No mire directamente a la lente del proyector durante su funcionamiento. Podría causarle una irritación en los ojos o daños oculares.

## **2 Descripción general**

### **Vista superior**

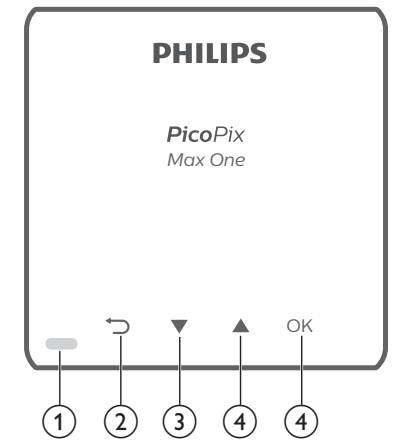

- a **Indicador LED**
- $\Omega$ つ

Permite volver a la pantalla de menú anterior.

- $\circ$  $\overline{\phantom{a}}$ 
	- Permite navegar por las opciones de menú.
	- Para bajar el volumen.
- $\overline{4}$ 
	- Permite navegar por las opciones de menú.
	- Para subir el volumen.
- $(5)$  OK
	- Para acceder al menú de ajustes.
	- Permite confirmar una selección o una entrada.

### **Vista frontal**

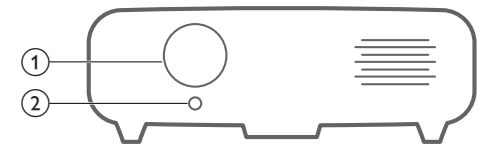

- a **Lente de proyección**
- b **Cámara de enfoque**

Permite ajustar la nitidez de las imágenes.

### **Vista posterior**

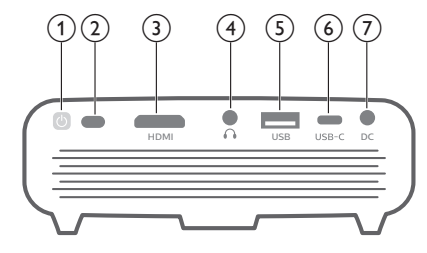

- $\circ$  (l)
	- Mantenga pulsado un segundo para encender o apagar el proyector.
	- Cuando el proyector está encendido, el led se ilumina de color blanco. Cuando el proyector está apagado, el LED se apaga.
	- Cuando el proyector está cargando, el LED se ilumina en rojo, independientemente de si el proyector está encendido o apagado.

#### b **Sensor IR**

#### **3** Puerto HDMI

Posibilita la conexión a la salida HDMI de un dispositivo reproductor.

 $\bigcirc$ 

Salida de audio de 3,5 mm; para conectar altavoces externos o auriculares.

#### e **Puerto USB-A**

Úselo para dar alimentación a dispositivos USB cómo el Amazon Fire TV stick® o la llave USB de transmisión multimedia Roku® (no es para unidades de almacenamiento masivo ni para reproductores multimedia).

- f **USB-C**
	- Para conectar a la salida de vídeo USB-C de un dispositivo reproductor.
	- Carga un dispositivo USB-C como un smartphone.

#### g **Toma de CC**

Permite la conexión a la alimentación eléctrica.

### **Mando a distancia**

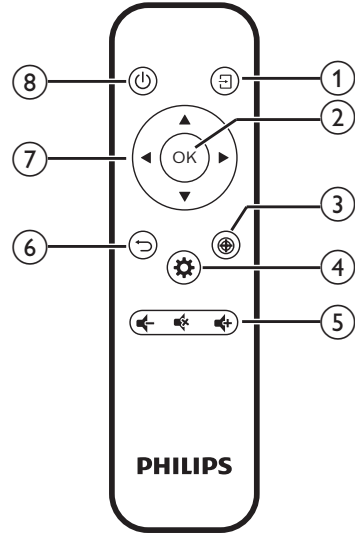

- $\Omega$  and  $\overline{H}$ 
	- Permite acceso rápido a una fuente de entrada y seleccionarla.
	- Para acceder al menú de ajustes.
- $(2)$  OK

Permite confirmar una selección o una entrada.

 $\circledcirc$ 

Para activar el ajuste del enfoque.

 $\overline{a}$ 

Para acceder al menú de ajustes.

- e **Control de volumen**
- Para subir, bajar o silenciar el volumen.  $\circ$

Permite volver a la pantalla de menú anterior.

- g **Botones de navegación** Permite navegar por las opciones de menú.
- $(8)()$

Mantenga pulsado un segundo para encender o apagar el proyector.

## **3 Conectar**

#### **Aviso**

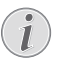

Debe conectar el proyector a un dispositivo HDMI o USB-C para poder visualizar las imágenes en la pantalla de proyección.

Asegúrese de que todos los dispositivos estén desconectados de la toma de corriente antes de realizar o cambiar alguna conexión.

### **Conexión HDMI para la proyección de imágenes**

Conecte un dispositivo reproductor (por ejemplo, un reproductor de Blu-ray, una consola de juegos, una videocámara, una cámara digital o un PC) al proyector mediante la conexión HDMI. Con esta conexión, las imágenes se verán en la pantalla de proyección y el audio se reproducirá en el proyector.

1 Conecte la toma **HDMI** del proyector a la salida HDMI del dispositivo reproductor con un cable HDMI.

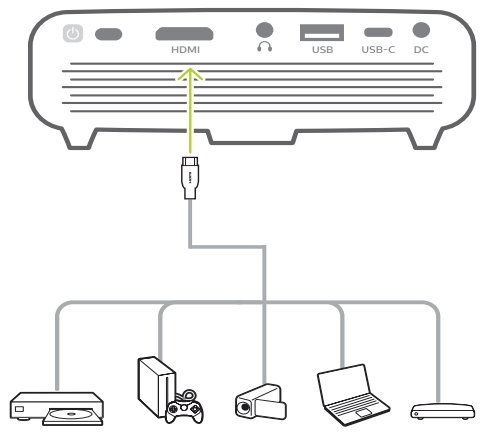

- 2 El proyector cambia automáticamente a la entrada HDMI cuando se realiza la conexión mediante HDMI. La pantalla de proyección muestra las imágenes.
- Si no aparece ninguna imagen en la pantalla de proyección, seleccione manualmente la entrada HDMI. Pulse  $\overline{\rightarrow}$  en el mando a distancia para acceder a la lista de fuentes de entrada y, a continuación, seleccione *HDMI*.

### **Conexión USB-C para la proyección de imágenes**

Conecte un dispositivo USB-C (por ejemplo, un teléfono móvil, una tableta o un portátil) al proyector mediante la conexión USB-C. Con esta conexión, las imágenes se verán en la pantalla de proyección y el audio se reproducirá en el proyector.

1 Conecte la toma USB-C del proyector al puerto USB-C del dispositivo reproductor con un cable USB-C.

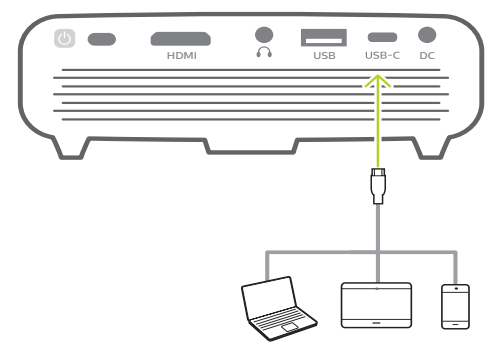

- 2 El proyector cambia automáticamente a la entrada USB-C cuando se realiza la conexión mediante USB-C. La pantalla de proyección muestra las imágenes.
- Si no aparece ninguna imagen en la pantalla de proyección, seleccione manualmente la entrada USB-C. Pulse  $\overline{\mathbf{P}}$  en el mando a distancia para acceder a la lista de fuentes de entrada y, a continuación, seleccione *USB-C*.

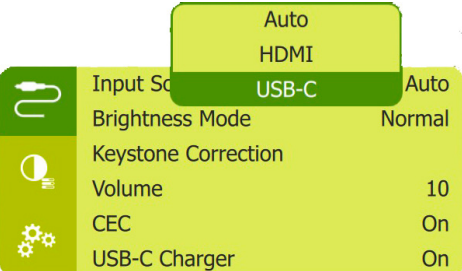

#### **Aviso**

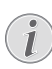

El proyector solo es compatible con el formato de audio estéreo. Si en el proyector no se escucha el audio del dispositivo de reproducción, compruebe que el formato de salida de audio esté seleccionado en estéreo en el dispositivo de reproducción.

## **4 Operación**

#### **Aviso**

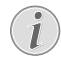

Debe conectar el proyector a un dispositivo HDMI o USB-C para poder visualizar las imágenes en la pantalla de proyección (**consulte Conectar, página 7**).

### **Colocación del proyector**

Coloque el proyector en una superficie plana frente a la superficie de proyección.

También puede colocar el proyector de diferentes maneras (**consulte Opciones de colocación, página 11**).

### **Conexión a la alimentación eléctrica**

El proyector puede funcionar conectado a la corriente o mediante la batería integrada.

#### **¡ATENCIÓN!**

Siempre utilice el botón (<sup>I</sup>) para encender y apagar el proyector.

### **Funcionamiento mediante alimentación externa**

• Conecte el adaptador de corriente  $in$ cluido a la toma  $DC$  del provector y, a continuación, a la toma de corriente.

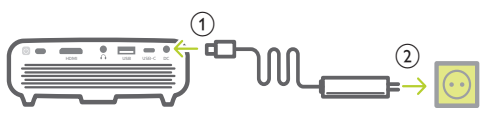

Si fuera necesario, seleccione un adaptador de enchufe apropiado para conectarlo. Para conectar un enchufe de alimentación suministrado al adaptador de alimentación, alinee las ranuras del enchufe de alimentación con las dos patillas del adaptador de alimentación y, a continuación, deslice el enchufe hacia adentro.

### **Funcionamiento con la batería integrada**

Para una mayor portabilidad, el proyector puede funcionar también con la batería integrada.

### **Carga del proyector**

Cargue el proyector durante 1,5 horas antes de utilizarlo por primera vez.

Cargue el proyector cuando aparezca el icono de batería baja en la pantalla de proyección.

- Para cargar el proyector, conéctelo a una fuente externa de alimentación, tal y como se describe en la sección "Funcionamiento mediante alimentación externa".
- Mientras se está cargando, el LED del proyector se ilumina en rojo. Una vez cargado totalmente, el LED rojo se apaga.
- Cuando se enciende el proyector, la alimentación externa se utilizará primero para su funcionamiento y la energía no utilizada cargará la batería.
- Para una carga más rápida, cárguelo mientras el proyector está apagado.

#### **Aviso**

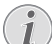

La capacidad de la batería disminuye con el tiempo. Si el proyector solo funciona con alimentación de corriente externa, significa que la batería no funciona bien. Contacte con un servicio técnico autorizado para sustituir la batería integrada.

### **Preparación del mando a distancia**

#### **¡ATENCIÓN!**

 $\bigcap$ El uso inadecuado de las pilas puede provocar sobrecalentamiento, explosión y lesiones personales. Además, puede entrañar un riesgo de incendio. Las fugas de las pilas pueden dañar el mando a distancia.

> Nunca exponga el mando a distancia a la luz solar directa.

No deforme, desarme ni recargue las pilas.

Evite exponerlas a una llama viva o al agua.

Cambie inmediatamente las pilas gastadas.

Retire las pilas del mando a distancia si no va a utilizarlo durante un periodo prolongado.

- 1 Mantenga pulsada la tapa del compartimiento de la batería, y mientras lo hace, deslícela para abrirla y acceder al compartimiento.
- 2 Coloque las pilas suministradas (tipo AAA) siguiendo la polaridad correcta (+/-) indicada.
- 3 Cierre el compartimento para las pilas.

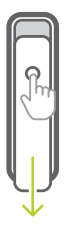

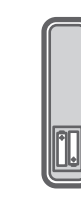

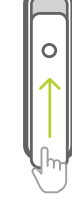

#### **Aviso**

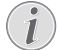

Cuando utilice el mando a distancia, diríjalo hacia el sensor IR situado en la parte trasera del proyector y asegúrese de que no haya obstáculos entre el sensor y el mando a distancia.

### **Encender y configurar el proyector**

- Para encender o apagar el proyector, mantenga pulsado durante 1 segundo (1) en el proyector (o  $(1)$  en el mando a distancia).
	- Cuando esté encendido, el LED del proyector se ilumina en blanco si no se está cargando.
	- Cuando está cargando, el LED del proyector se ilumina en rojo, independientemente de si el proyector está encendido o apagado.

### **Selección del idioma**

- 1 Pulse  $\bigcirc$  en el mando a distancia para acceder al menú de ajustes y, a continuación, navegue hasta seleccionar *Language* (Idioma), y pulse **OK**.
- 2 Pulse  $\triangle/\nabla$  para seleccionar el idioma.

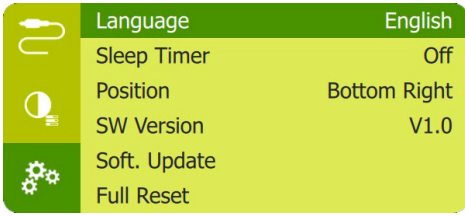

### **Cambiar el tamaño de la pantalla**

El tamaño de la pantalla de proyección (o el tamaño de las imágenes) está determinado por la distancia entre la lente del proyector y la superficie de proyección.

- La distancia de provección debe ser 1,2 veces la anchura del tamaño de pantalla deseado.
- También puede utilizar el zoom digital para reducir el tamaño de la pantalla hasta un 50 %. Pulse  $\bigstar$  en el mando a distancia para acceder al menú de ajustes y, a continuación, navegue hasta seleccionar *Digital Zoom* (Zoom digital), y pulse **OK**. Entonces pulse ▲/▼ para ajustar el tamaño de la imagen.

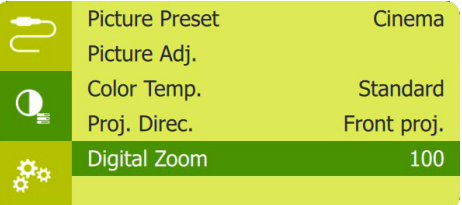

### **Enfoque de la imagen**

Pulse  $\bigcirc$  en el mando a distancia para activar el ajuste de enfoque y, a continuación, pulse  $\langle \rangle$ en el mando a distancia para ajustar la nitidez de la imagen. Después de ajustar la nitidez de la imagen, pulse  $\rightarrow$  para desactivar el ajuste de enfoque.

### **Corrección de la forma de la imagen**

#### **Corrección automática (distorsión trapezoidal vertical)**

El proyector puede corregir automáticamente la imagen para que sea rectangular al inclinar el proyector hacia arriba o hacia abajo.

Para habilitar la corrección trapezoidal vertical automática, pulse  $\bigcirc$  en el mando a distancia para acceder al menú de ajustes y, a continuación, navegue para seleccionar *Auto Keystone - On* (Trap. Auto. - En).

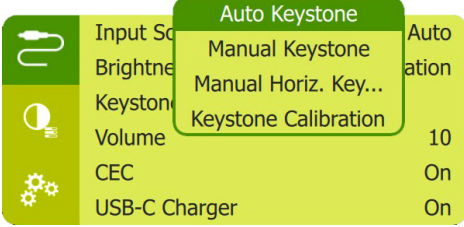

#### **Trap. Manual (corrección de las 4 esquinas)**

Puede ajustar manualmente la forma de la imagen recolocando las cuatro esquinas de la imagen de proyección. Esto también le permite corregir la posición izquierda o derecha del proyector.

1 Para activar esta función, asegúrese de seleccionar *Auto Keystone - Off* (Trap. Auto. - Fuera de). Pulse  $\bigoplus$  en el mando a distancia para acceder al menú de ajustes y, a continuación, navegue hasta seleccionar *Manual Keystone* (Trap. Manual).

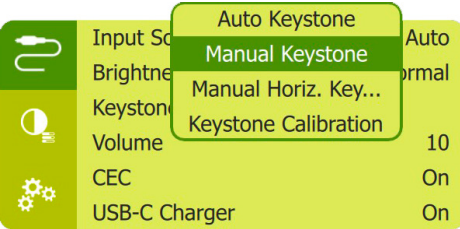

2 En la interfaz de corrección de las 4 esquinas, pulsa **OK** para seleccionar una esquina de la imagen y, a continuación, mantén pulsado en el mando a distancia / para ajustar los valores de la posición horizontal y  $\triangle/\blacktriangledown$  para ajustar los valores de la posición vertical. Si lo desea, repite el mismo paso para ajustar los valores de posicionamiento de las otras esquinas de la imagen.

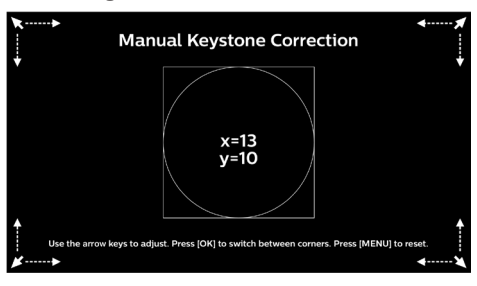

#### **Corrección horizontal manual**

Es posible corregir manualmente la distorsión trapezoidal o las imágenes distorsionadas en su eje horizontal.

1 Para activar esta función, asegúrese de seleccionar *Auto Keystone - Off* (Trap. Auto. - Fuera de). Pulse  $\mathbf{\ddot{\alpha}}$  en el mando a distancia para acceder al menú de ajustes y, a continuación, navegue hasta seleccionar *Manual Horiz. Keyst.* (Trap. Horiz. Manual).

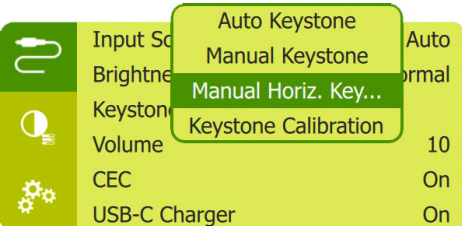

2 A continuación, pulse  $\triangle/\nabla$  para ajustar la forma de la imagen.

#### **Calibración**

Corrija la imagen para que sea rectangular cuando el proyector esté nivelado, o si la corrección trapezoidal automática no corrige la imagen idealmente. Realice la calibración de la forma de la imagen del siguiente modo.

- 1 Para activar esta función, asegúrese de seleccionar *Auto Keystone - Off* (Trap. Auto. - Fuera de). Coloque el proyector en el suelo o en una superficie recta (nivelada).
- 2 Pulse  $\bigotimes$  en el mando a distancia para acceder al menú de ajustes y, a continuación, navegue hasta seleccionar *Keystone Calibración* (Calibración Trap.).

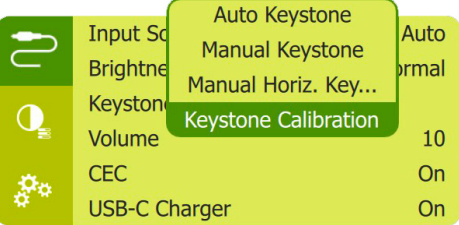

### **Opciones de colocación**

Puede instalar el proyector en las siguientes configuraciones. Siga las pautas siguientes en función de las diferentes colocaciones del proyector.

#### **Aviso**

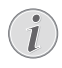

Para el montaje suspendido en un techo, compre un soporte para proyector recomendado por un profesional cualificado y siga las instrucciones que acompañan al soporte.

Antes de instalarlo en el techo, asegúrese de que el techo pueda soportar el peso del proyector y del kit de montaje.

La instalación del producto en un techo debe hacerse de conformidad con las instrucciones de instalación para garantizar la seguridad. Una instalación incorrecta en el techo puede provocar accidentes, lesiones o daños.

#### *Mesa frontal*

1 Coloque el proyector sobre una mesa frente a la superficie de proyección. Esta es la forma más común de colocar el proyector, ya que es rápida y facilita su portabilidad.

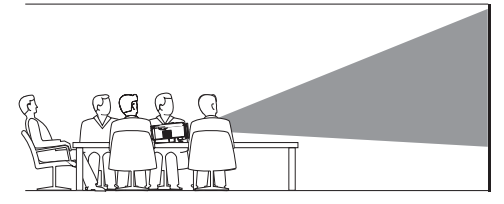

2 Para establecer la posición correcta de proyección, pulse  $\bigstar$  en el mando a distancia para acceder al menú de configuración. A continuación, seleccione *Proj. Direc. - Front proj.* (Dir. Pro. - Proy. frontal) y después, pulse **OK**.

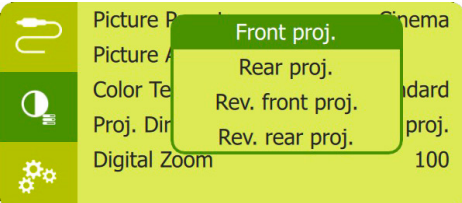

#### *Techo frontal*

Monte el proyector en el techo de frente a la pantalla de proyección. Para montar el proyector en el techo es necesario un soporte.

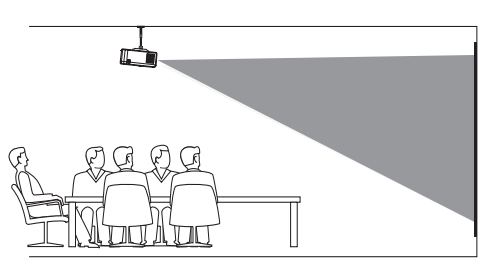

2 Para establecer la posición correcta de proyección, pulse  $\bigstar$  en el mando a distancia para acceder al menú de ajustes. A continuación, seleccione *Proj. Direc. - Rev. front proj.* (Dir. Pro. - Rev. proy. frontal) y después, pulse **OK**.

#### *Mesa trasera*

1 Coloque el proyector sobre una mesa detrás de la pantalla de proyección. Hace falta una pantalla especial de retroproyección.

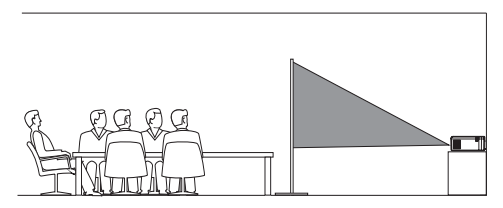

2 Para establecer la posición correcta de proyección, pulse  $\bigstar$  en el mando a distancia para acceder al menú de ajustes. A continuación, seleccione *Proj. Direc. - Rear proj.* (Dir. Pro. - Proy. trasera) y después, pulse **OK**.

#### *Techo trasera*

1 Monte el proyector en el techo, detrás de la pantalla de proyección. Para montar el proyector en el techo detrás de la pantalla se necesitan un soporte de proyector y una pantalla especial de retroproyección.

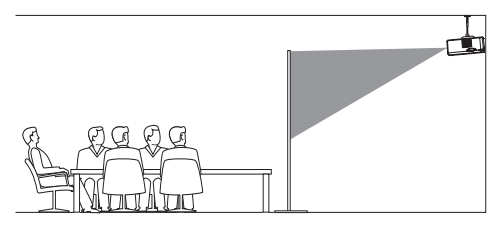

2 Para establecer la posición correcta de provección, pulse  $\mathbf{\ddot{\alpha}}$  en el mando a distancia para acceder al menú de ajustes. A continuación, seleccione *Proj. Direc. - Rev. rear proj.* (Dir. Pro. - Rev. proy. trasera) y después, pulse **OK**.

## **5 Otras funciones**

### **Escuchar usando los altavoces externos o los auriculares**

Conecte altavoces externos o auriculares al proyector. Con esta conexión, el audio del proyector se reproduce a través de altavoces externos o auriculares.

#### **¡PELIGRO!**

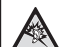

**¡Peligro de daños auditivos!**

Baje el volumen del proyector antes de conectar los auriculares.

No utilice el proyector con un volumen alto durante mucho tiempo, especialmente cuando utilice auriculares. Podría provocarle lesiones auditivas.

1 Conecte la toma  $\bigcap$  del proyector a la entrada analógica de audio (conector de 3,5 mm o conectores rojo y blanco) de los altavoces externos con un cable de audio de 3,5 mm.

O conecte la toma  $\Omega$  del provector a unos auriculares.

Los altavoces del proyector se desconectan automáticamente cuando se conectan los altavoces o los auriculares al proyector.

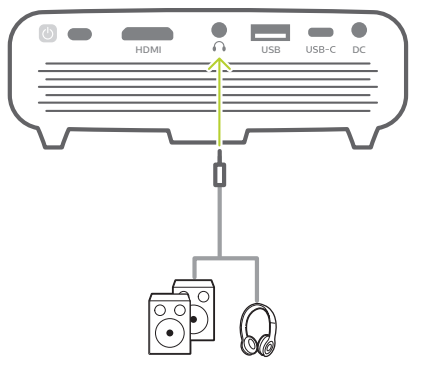

Al conectar los auriculares, utilice el control de volumen del mando a distancia (o el del proyector) para ajustar el volumen a un nivel agradable.

### **Cargar un dispositivo USB**

Es posible cargar un dispositivo USB (p. ej. un smartphone, reproductor MP3 u otro dispositivo móvil).

### **Cargar a través del puerto USB-A**

- 1 Usando un cable USB-A, conecte su dispositivo USB al puerto **USB** del proyector.
- 2 Encienda el proyector. El dispositivo USB se empieza a cargar automáticamente.
- La conexión USB-A también puede dar alimentación a dispositivos USB cómo el Amazon Fire TV stick® o la llave USB de transmisión multimedia Roku® (no es para unidades de almacenamiento masivo ni para reproductores multimedia).

### **Cargar a través del puerto USB-C**

- Usando un cable USB-C, conecte su dispositivo USB-C al puerto **USB-C** del proyector.
- 2 Encienda el proyector. Asegúrese de que se activa la función de carga del dispositivo USB-C. Pulse  $\bigcirc$  en el mando a distancia para acceder al menú de ajustes y, a continuación, navegue hasta seleccionar *USB-C Charger - On* (Cargador USB-C - En).

El dispositivo USB-C se empieza a cargar automáticamente.

Para desactivar la carga de un dispositivo USB-C, seleccione *USB-C Charger - Off* (Cargador USB-C - Fuera de).

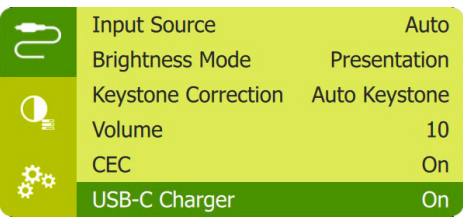

### **Usar la conexión fácil**

Este proyector permite la conexión fácil que utiliza el protocolo CEC (Control de productos Electrónicos de Consumo) del HDMI. Puede utilizar un único mando a distancia para encender o apagar cualquier dispositivo conectado a través del HDMI compatible con

la conexión fácil. El fabricante no garantiza una interoperabilidad del 100% con todos los dispositivos HDMI CEC.

- 1 Asegúrese de que el proyector esté conectado a un dispositivo HDMI a través de la función HDMI CEC (**consulte Conexión HDMI para la proyección de imágenes, página 7**).
- 2 Para activar la función de conexión fácil en este proyector, pulse  $\bigcirc$  en el mando a distancia para acceder al menú de ajustes y, a continuación, navegue para seleccionar *CEC - On* (CEC - En).

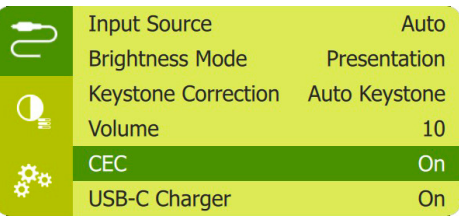

## **6 Modificación de los ajustes**

Esta sección te ayudará a cambiar los ajustes del proyector.

- 1 Con el proyector encendido, pulse  $\mathbf{\ddot{\Sigma}}$  o  $\overline{\mathcal{F}}$  en el mando a distancia (o (<sup>I</sup>) en el proyector) para acceder al menú de ajustes.
- 2 Utilice los **Botones de navegación** y pulse **OK** para seleccionar y cambiar los ajustes.

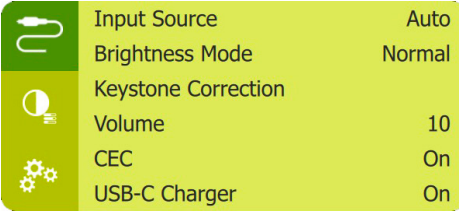

### **Ajustes de idioma**

Seleccione el idioma deseado en el menú en pantalla.

• Seleccione *Language* (Idioma) y pulse **OK**. A continuación, pulse  $\triangle/\blacktriangledown$  para seleccionar el idioma.

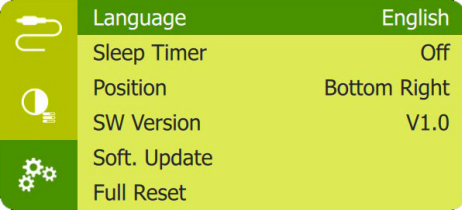

### **Selección de la fuente de entrada**

Navegue hasta *Input Source* (Entrada) para acceder a los ajustes siguientes.

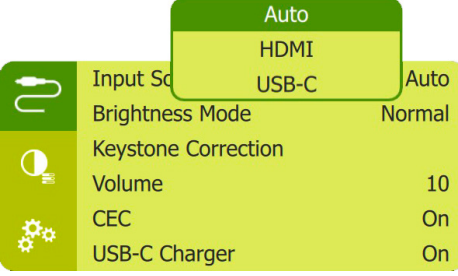

- *• Auto*: Cambia automáticamente a la fuente de entrada correcta cuando se conecta un dispositivo HDMI o USB-C.
- *• HDMI*: Selecciónelo cuando tenga un dispositivo HDMI conectado.
- *• USB-C*: Selecciónelo cuando tenga un dispositivo USB-C conectado.

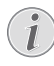

Debe seleccionar una fuente de entrada correcta para que la pantalla de proyección pueda mostrar imágenes.

### **Ajustes de imagen**

Es posible acceder a las siguientes funciones de imagen.

- *• Keystone Correction* (Corrección trapezoidal): Seleccione una de las opciones para corregir las imágenes trapezoidales o distorsionadas para que sean rectangulares o cuadradas.
	- *• Auto Keystone* (Trap. Auto.): Activa o desactiva la corrección automática de la forma de la imagen al inclinar el proyector hacia arriba o hacia abajo. Cuando se active la opción *Auto Keystone* (Trap. Auto.), las otras opciones de corrección de imagen serán desactivadas.
	- *• Manual Keystone* (Trap. Manual): Permite el ajuste manual de las cuatro esquinas de la imagen.
	- *• Manual Horiz. Keyst.* (Trap. Horiz. Manual): Es posible corregir manualmente la distorsión trapezoidal o las imágenes distorsionadas en su eje horizontal.
	- *• Keystone Calibration* (Calib. Trap.): Ejecute esta función si la corrección trapezoidal automática no corrige bien la forma de la imagen.
- *• Proj. Direc.* (Dir. Pro.): Permite ajustar la proyección a la posición correcta en función de las distintas colocaciones del proyector.
- *• Digital Zoom* (Zoom digital): Permite cambiar la escala de la imagen proyectada en un intervalo que oscila del 50 % al 100 %.
- *• Picture Preset* (Imagen preestablecida): Permite seleccionar un ajuste predefinido de la luminosidad del color para la visualización de las imágenes y los vídeos.

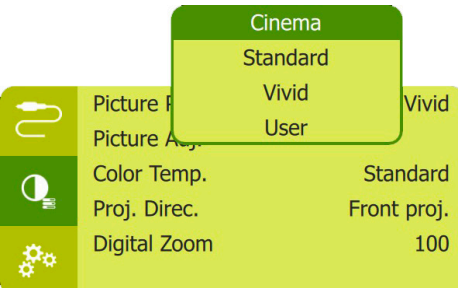

*• Picture Adj.* (Aj. imagen): Es posible ajustar *Brightness/Contrast/Saturation/Toneburst/ Sharpness* (Brillo/Contraste/Saturación/ Toneburst/Nitidez) estableciendo un valor en 0 y 100.

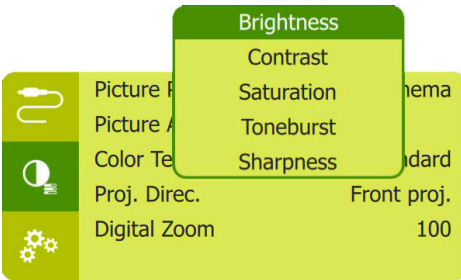

*• Color Temp.* (Temp. color): Seleccione *Warm* (Caliente) para mejorar los colores más cálidos como el rojo; seleccione *Cool* (Genial) para conseguir una imagen azulada, y seleccione *User* (Usuario) para personalizar los valores de color en modo RVA.

### **Ajustes de control de encendido**

Para controlar el consumo de energía, acceda a las siguientes opciones de menú.

*• Sleep Timer* (Temp. apagado): Seleccione Temporizador de suspensión para establecer una opción de tiempo, de manera que el proyector se apague automáticamente transcurrido un lapso determinado.

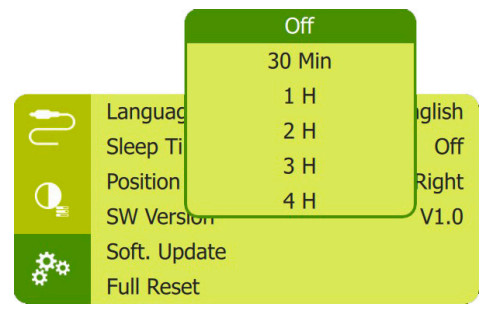

*• Brightness Mode* (Modo de brillo): Seleccione un modo de brillo de la pantalla.

### **Restauración de los ajustes predeterminados**

Restablezca la configuración predeterminada del proyector si este no funciona normalmente. Los ajustes actuales se borrarán.

• Seleccione *Full Reset* (Reiniciar todo) y pulse **OK**. Seguidamente, siga las instrucciones en pantalla para completar el restablecimiento.

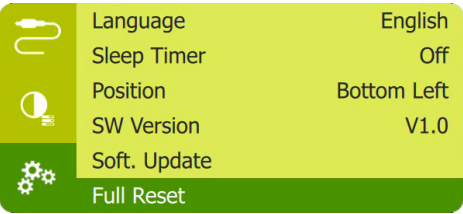

### **Otros ajustes**

También es posible acceder a las siguientes opciones.

- *• Volume* (Volumen): Permite ajustar el volumen del proyector.
- *• CEC*: Active o desactive la conexión fácil entre los dispositivos a a través de la conexión HDMI (**consulte Usar la conexión fácil, página 14**).
- *• USB-C Charger* (Cargador USB-C): Activa o desactiva la carga del dispositivo USB-C conectado.
- *• Position* (Posición): Permite reposicionar el menú de configuración en la pantalla de proyección cuando aparece.
- *• SW Version*: Muestra la versión actual del software del proyector.
- *• Soft. Update* (Act. Soft.): Permite actualizar el software del sistema mediante un dispositivo USB (**consulte Actualización del software, página 18**).

## **7 Mantenimiento**

### **Cuidado de la batería integrada**

La capacidad de la batería disminuye con el tiempo. Puede prolongar la vida de la batería si sigue las siguientes recomendaciones:

- Sin alimentación de corriente, el proyector funciona con la batería integrada. Cuando la batería no tiene suficiente carga, el proyector se apaga. Conecte en este caso el proyector a la alimentación de corriente.
- Cargue de la batería regularmente. No guarde el proyector con la batería totalmente descargada.
- Si el proyector no va a utilizarse durante varias semanas, use el proyector para descargar un poco la batería antes de guardarlo.
- Mantenga el proyector y la batería alejados de las fuentes de calor.
- Si el proyector no se carga después de conectarlo a la alimentación de corriente, utilice un objeto con punta para pulsar el botón de reinicio (un pequeño orificio) situado en el panel lateral del proyector.

#### **Nota sobre la descarga total de la batería**

Cuando la batería integrada está totalmente descargada, puede tardar más tiempo del habitual en comenzar el proceso de carga. En este caso, cargue el proyector durante al menos cinco horas antes de usarlo.

#### **¡PELIGRO!**

**¡Riesgo de explosión debido al uso de un tipo de pilas incorrecto!**

No intente cambiar usted mismo la batería integrada.

### **Limpieza**

#### **¡PELIGRO!**

#### **¡Instrucciones de limpieza!**

Utilice un paño suave que no se deshilache. Nunca utilice limpiadores líquidos ni fácilmente inflamables (sprays, abrasivos, pulidores, alcohol). No permita que entre humedad en el interior del proyector. No rocíe el proyector con líquidos limpiadores.

Limpie cuidadosamente las superficies con un paño. Tenga cuidado de no rayar las superficies.

### **Limpieza de la lente**

Utilice una brocha suave o toallitas limpia lentes para limpiar la lente del proyector.

#### **¡PELIGRO!**

#### **¡No utilice agentes limpiadores líquidos!**

No utilice ningún agente limpiador líquido para limpiar la lente a fin de evitar dañar su película protectora.

### **Actualización del software**

Puede encontrar el software más reciente del proyector en www.philips.com/support para contar con las mejores funciones y una asistencia superior en lo que concierne a su proyector.

Compruebe la versión actual del software antes de actualizarlo:

Pulse  $\ddot{\mathbf{\Omega}}$  en el mando a distancia para acceder al menú de ajustes y, a continuación, navegue hasta seleccionar *SW Version*.

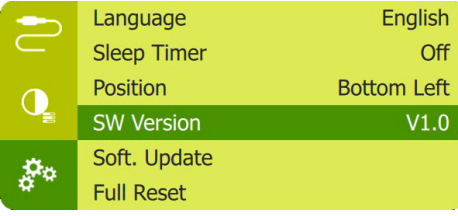

#### **¡ATENCIÓN!**

No apague el proyector ni extraiga el dispositivo flash USB durante la actualización.

#### **Actualización de software mediante USB**

- 1 Compruebe la última versión del software en www.philips.com/support. Busque su producto (modelo: PPX520/INT) y localice «Programas y controladores».
- 2 Descargue el archivo de software comprimido y guárdelo en el directorio raíz del dispositivo flash USB.
- 3 Conecte el dispositivo de almacenamiento USB al puerto USB del proyector.
	- Se recomienda utilizar una fuente de alimentación externa al actualizar el software para que no se interrumpa la alimentación.
- 4 Pulse  $\ddot{\bullet}$  en el mando a distancia para acceder al menú de ajustes y navegue hasta seleccionar *Soft. Upgrade* (Act. Soft.) y, a continuación, pulse **OK**.
- 5 Siga las instrucciones en la pantalla para realizar la actualización.

### **Solución de problemas**

### **Reinicio**

Si se presenta un problema que no se puede corregir con las instrucciones de este manual de usuario, realice el siguiente procedimiento.

- 1 Apague el proyector manteniendo pulsado durante 1 segundo.
- 2 Espere al menos diez segundos.
- 3 Vuelva a encender el proyector manteniendo pulsado (<sup>j</sup>) durante 1 segundo.
- 4 Si el problema persiste, póngase en contacto con nuestro centro de servicio técnico o con su distribuidor.

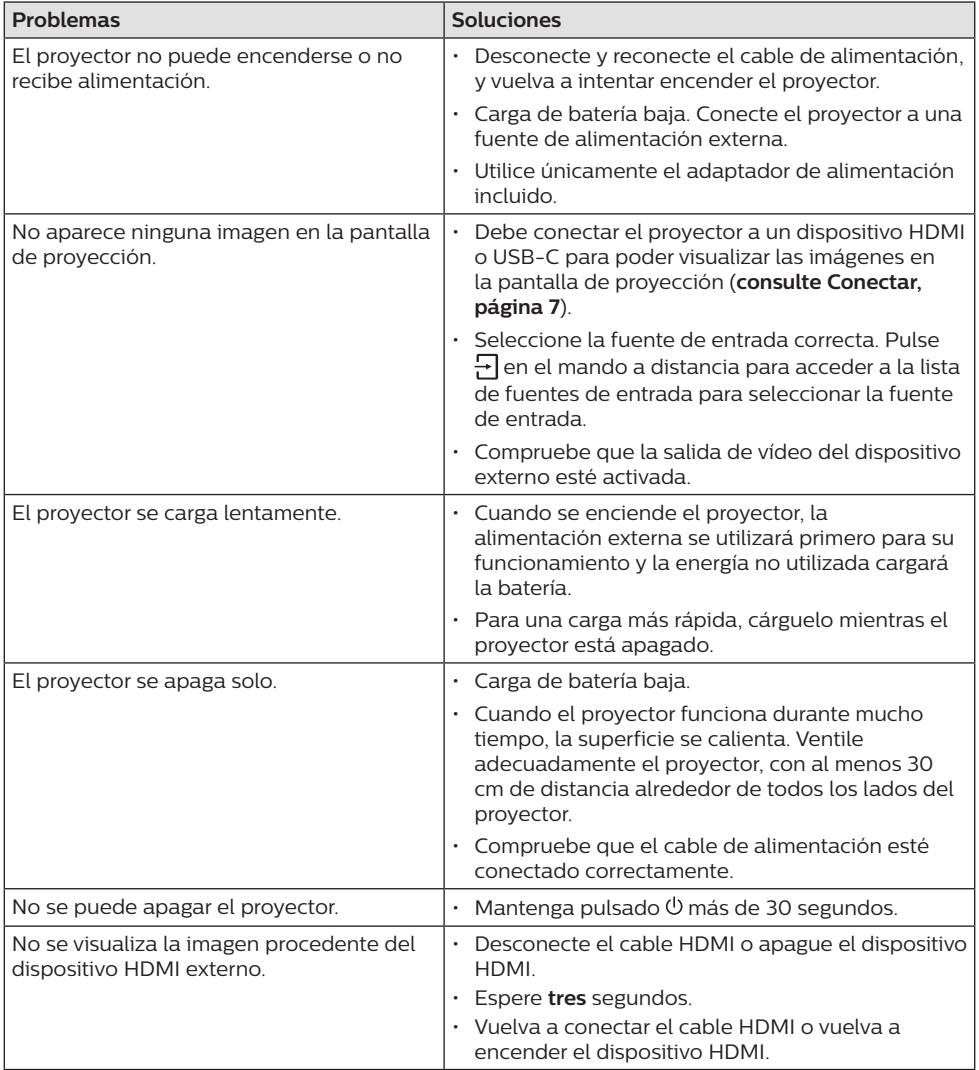

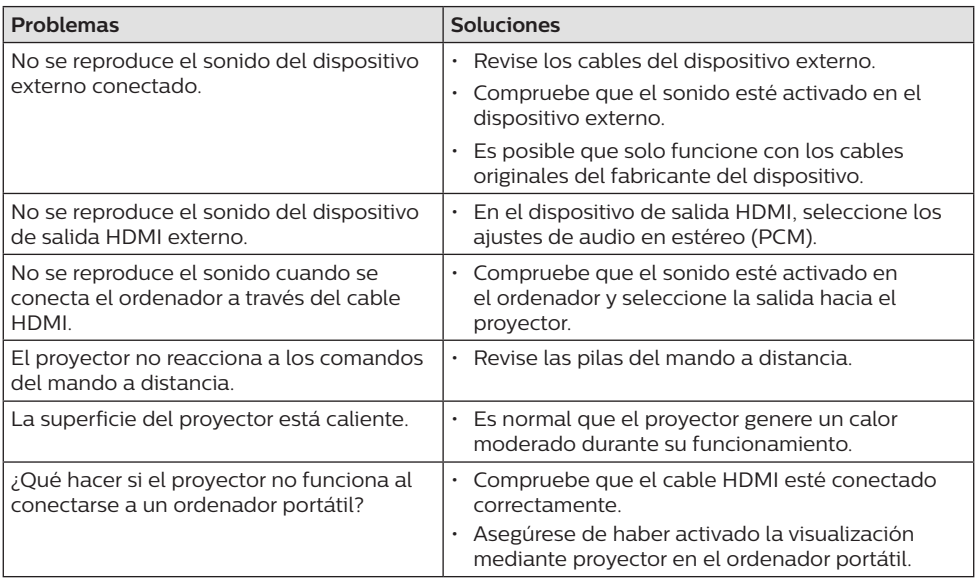

## **8 Anexos**

### **Datos técnicos**

#### **Tecnológicos/ópticos**

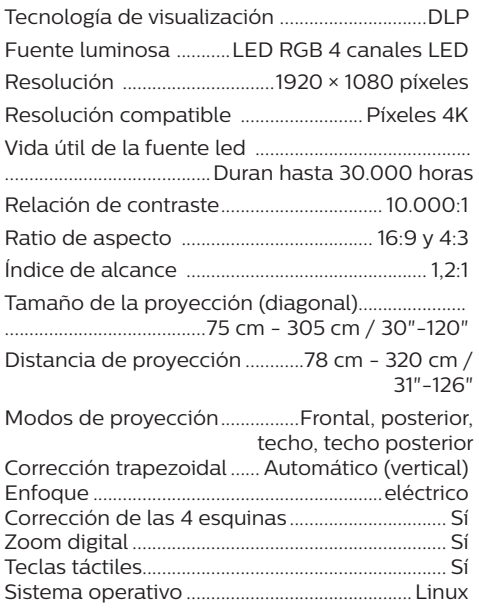

#### **Sonido**

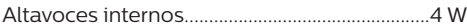

#### **Conexión**

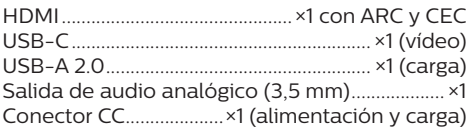

#### **Fuente de alimentación**

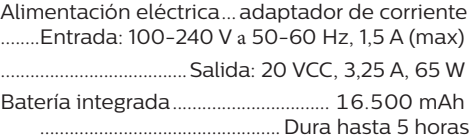

#### **Datos del producto**

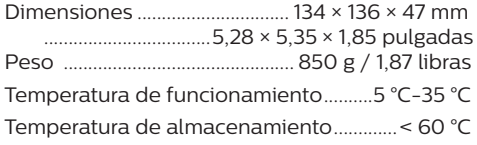

#### **Contenido del embalaje**

Proyector PicoPix Max One, mando a distancia con 2 pilas AAA, adaptador CA, clavijas de conexión (UK, US), bolsa de viaje, guía de inicio rápido

### **Declaración CE**

- Este producto solo debe conectarse a un puerto USB 2.0 o superior.
- El adaptador debe instalarse cerca del equipo y ser fácilmente accesible.
- La temperatura de funcionamiento del equipo sometido a prueba (ESP) no puede exceder los 35 ºC ni ser inferior a 5 ºC.
- El enchufe se considera el dispositivo de desconexión del adaptador.

# $\epsilon$

La declaración de conformidad puede consultarse en la página web www.philips.com.

### **Declaración FCC**

#### **15.19 Requisitos de etiquetado.**

Este aparato cumple con el artículo 15 de la normativa de la FCC. Su funcionamiento está sujeto a las dos condiciones siguientes: (1) este aparato no puede causar interferencias perjudiciales y (2) este aparato debe aceptar las interferencias recibidas, incluidas las interferencias que puedan causar un funcionamiento no deseado.

#### **15.21 Información al usuario.**

Cualquier cambio o modificación que no haya sido aprobado expresamente por la parte responsable del cumplimiento podría anular la autorización del usuario para utilizar el equipo.

#### **15.105 Información al usuario.**

Este equipo ha sido probado y se ha verificado que cumple con los límites de los dispositivos digitales de clase B, de conformidad con lo dispuesto en el artículo 15 de las normas de la FCC. Estos límites se han establecido para proporcionar una protección razonable frente a las interferencias negativas en una instalación residencial. Este equipo genera, utiliza y puede radiar energía en forma de radiofrecuencia y, si no se instala y utiliza conforme a las instrucciones, puede causar interferencias negativas en las comunicaciones de radio. No obstante, no se garantiza que no vayan a producirse interferencias en una instalación específica. Si el equipo ocasiona interferencias negativas para la recepción de radio o televisión, que puedan confirmarse apagando y encendiendo el equipo, se aconseja al usuario que intente corregir las interferencias mediante una o más de las siguientes medidas:

- Reorientar o recolocar la antena receptora.
- Aumentar la separación entre el equipo y el receptor.
- Conectar el equipo a una toma de un circuito diferente al que está conectado el receptor.
- Consultar con el distribuidor o un técnico especializado en radio y TV.

FCC ID: 2ASRT-PPX520/INT

### **Conformidad reglamentaria de Canadá**

Este dispositivo cumple con la normativa CAN ICES-3 (B)/NMB-3(B) de la industria de Canadá.

**Declaración RSS-Gen y RSS-247:** Este dispositivo cumple con las normas RSS de la industria de Canadá.

Su funcionamiento está sujeto a las dos condiciones siguientes:

- 1 este aparato no debe causar interferencias perjudiciales, y
- 2 este aparato debe aceptar cualquier interferencia que reciba, incluidas las interferencias que puedan causar un funcionamiento no deseado del aparato.

### **Otras indicaciones**

Es una preocupación esencial de Screeneo Innovation SA la conservación del medioambiente como parte de un plan de desarrollo sostenible. Es el deseo de Screeneo Innovation SA operar los sistemas respetando el medioambiente, por lo que ha decidido integrar el rendimiento ambiental en el ciclo de vida de estos productos, desde la fabricación hasta la puesta en servicio y la eliminación.

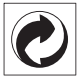

**Embalaje:** La presencia del logotipo (punto verde) significa que se ha pagado una contribución a una organización nacional autorizada para mejorar la infraestructura de recuperación de embalajes y de reciclaje. Le rogamos que respete las normas de

clasificación de residuos establecidas localmente para este tipo de residuo.

**Pilas:** Si su producto utiliza pilas, estas se deben eliminar en los puntos de recogida apropiados.

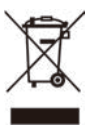

**Producto:** El símbolo de una papelera tachada que aparece en el producto significa que el producto pertenece a la familia de equipos eléctricos o electrónicos. A este respecto, las normativas europeas disponen que se deseche de forma selectiva:

- En el punto de venta al comprar un aparato similar.
- En los puntos de recogida disponibles localmente (centro de recogida, recogida selectiva, etc.).

De este modo, puede participar en la reutilización y renovación de los residuos de equipos eléctricos y electrónicos, lo que puede tener un efecto positivo en el medioambiente y en la salud humana.

El embalaje de papel y de cartón puede eliminarse como papel reciclable. El envoltorio de plástico puede reciclarse o depositarse en el contenedor de residuos no reciclables, dependiendo de lo dispuesto en su país.

**Marcas comerciales:** Las referencias mencionadas en este manual son marcas comerciales de las empresas respectivas. La ausencia de los símbolos de marcas comerciales registradas —® y ™— no justifica la asunción de que estas terminologías específicas no correspondan a marcas registradas. Otros nombres de productos utilizados en este manual tienen un fin exclusivamente informativo y pueden ser marcas registradas de sus respectivos propietarios. Screeneo Innovation SA declina cualquier derecho en dichas marcas.

Ni Screeneo Innovation SA ni sus entidades asociadas se harán responsables frente al comprador ni a terceros de este producto en lo que concierne a daños, pérdidas, costes o gastos que involucren al comprador o un tercero como resultado de accidentes, uso incorrecto o uso indebido de este producto o debido a modificaciones, reparaciones o alteraciones no autorizadas de este producto, o por no cumplir estrictamente

con las instrucciones de funcionamiento y mantenimiento de Screeneo Innovation SA.

Screeneo Innovation SA no se responsabiliza de daños ni problemas originados como consecuencia del uso de opciones o consumibles que no estén identificados como productos originales de Screeneo Innovation SA/PHILIPS o como productos autorizados por Screeneo Innovation SA/PHILIPS.

Screeneo Innovation SA no se responsabiliza de daños producidos por interferencias electromagnéticas como consecuencia del uso de cables de conexión no identificados como productos de Screeneo Innovation SA/PHILIPS.

Todos los derechos reservados. Ninguna parte de esta publicación puede ser reproducida, almacenada en un sistema de recuperación ni transmitida de ninguna forma ni por ningún medio electrónico o mecánico; fotocopias; grabaciones ni de cualquier otro tipo sin la autorización previa por escrito de Screeneo Innovation SA. La información contenida en este manual está destinada únicamente al uso con este producto. Screeneo Innovation SA no se responsabiliza de la aplicación de esta información a otros productos.

Este manual de usuario no es un documento vinculante.

Sin perjuicio de errores, errores de imprenta y cambios. Copyright © 2020 Screeneo Innovation SA.

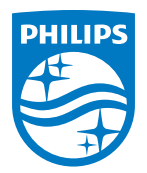

#### **Screeneo Innovation SA**

Route de Lully 5c - 1131 Tolochenaz - Switzerland

Philips and the Philips Shield Emblem are registered trademarks of Koninklijke Philips N.V. used under license. Screeneo Innovation SA is the warrantor in relation to the product with which this booklet was packaged.

2020 © Screeneo Innovation SA. All rights reserved.

**PicoPix Max One**